## **2 Klicks für mehr Datenschutz**

18.07.2014 12:00 von Michael Schatz (Kommentare: 0)

## **Eine einfache Lösung**

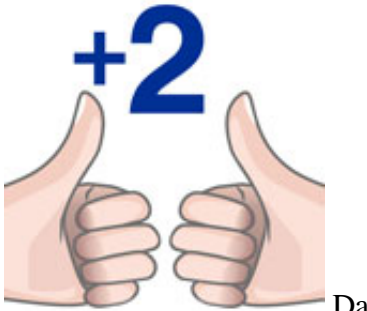

Das Logo des Projekts

Datenschutz heißt immer auch "Datensparsamkeit". Über uns und unser Verhalten im Internet werden schon genug Daten gesammelt.

Auch wir nutzen z.B. [Google Analytics](http://www.google.de/intl/de/analytics/) um herauszufinden, wie diese Webseite benutzt wird. Dabei achten wir jedoch darauf, dass die Daten nur anonymisiert an Google übertragen werden.

Seit 2 Jahren bietet der Heise Verlag mit dem Projekt "2 Klicks für mehr Datenschutz" eine Lösung, wie Empfehlungen in Soziale Netzwerke eingebunden werden können, ohne dass das bloße Ansehen einer Seite schon an Facebook, Twitter, Google übertragen wird. Die Projektseite ist unter <http://www.heise.de/ct/artikel/2-Klicks-fuer-mehr-Datenschutz-1333879.html> zu finden.

## **Umsetzung in Contao**

Es gibt zwar eine Erweiterung [socialshareprivacy], aber diese wird offensichtlich nicht weiter gepflegt. Das Einbinden ist aber so einfach, dass es auch ohne Erweiterung geht:

- 1. Die Datei jouery.socialshareprivacy.zip von http://www.heise.de/extras/socialshareprivacy/ herunterladen.
- 2. Die Datei in das Verzeichnis /assets/ entpacken
- 3. Die Dateien jquery.socialshareprivacy.js und jquery.socialshareprivacy.min.js in das Verzeichnis socialshareprivacy verschieben.
- 4. In einigen Dateien müssen die Pfade angepasst werden: jquery.socialshareprivacy.js, jquery.socialshareprivacy.min.js, socialshareprivacy.css
- 5. Wer mag, kann seine Standardvorgaben direkt in die JavaScript-Dateien einpflegen.
- 6. Im Themes / Modules ein neues Modul "SocialSharePrivacy" als "HTML-Element" erstellen. Darin steht lediglich "

```
"
```
- 7. In Themes / Seitenvorlagen kann nun das erstellte Modul eingebunden werden (z.B. unterhalb des Artikel in der Hauptspalte)
- 8. **Wichtig**: jQuery muss eingebunden werden (Haken setzen).
- 9. Als Letztes sollte das Feld "Eigener JavaScript" um folgendes ergänzt werden:

```
 jQuery(document).ready(function($){
  if($('#socialshareprivacy').length > 0){
    $('#socialshareprivacy').socialSharePrivacy();
  }
});
```
Das war's dann auch schon.